# **ChemStation Agilent per sistemi LC 3D**

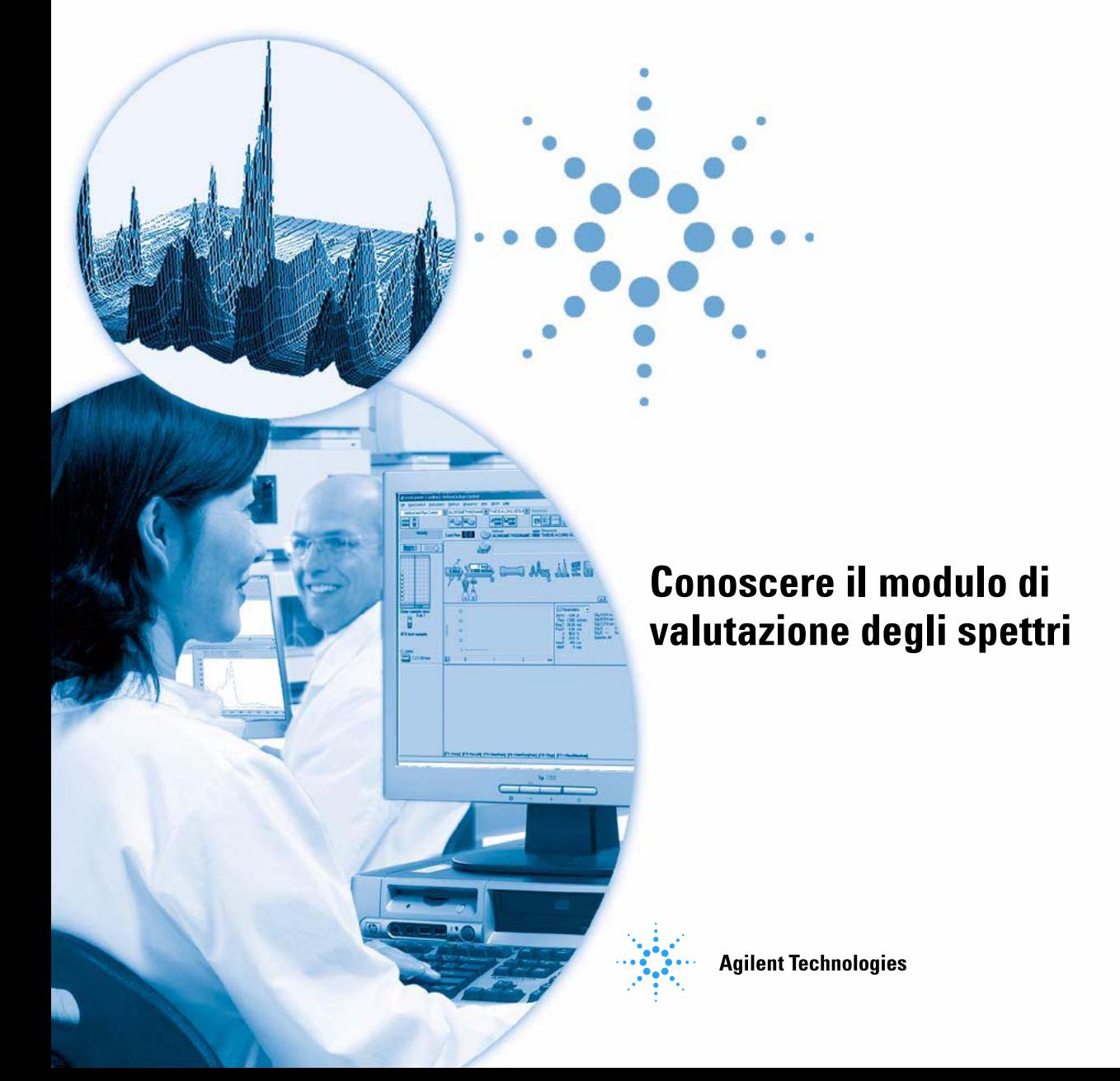

# **Informazioni legali**

© Agilent Technologies, Inc. 1994, 1995-2003, 2004, 2006, 2007

Nessuna parte di questo manuale può essere riprodotta in alcun formato o con alcun mezzo (inclusa l'archiviazione e la scansione elettroniche o la traduzione in una lingua straniera) senza previo consenso scritto di Agilent Technologies, Inc. secondo le disposizioni di legge sul diritto d'autore degli Stati Uniti, internazionali e locali applicabili.

Microsoft® è un marchio registrato negli Stati Uniti di Microsoft Corporation.

#### **Codice del manuale**

G2180-94023

#### **Edizione**

02/07

Stampato in Germania

Agilent Technologies Hewlett-Packard-Strasse 8 76337 Waldbronn, Germania

#### **Versione del software**

La presente guida è valida per le revisioni B.03.xx del software Agilent ChemStation per sistemi LC 3D, dove xx si riferisce a modifiche di lieve entità apportate al software, che non pregiudicano l'accuratezza tecnica del presente manuale.

#### **Garanzia**

**Le informazioni contenute in questo documento sono fornite allo stato corrente e sono soggette a modifiche senza preavviso nelle edizioni future. Agilent non rilascia alcuna altra garanzia, esplicita o implicita, comprese le garanzie implicite di commerciabilità ed idoneità ad uno uso specifico, relativamente al presente manuale e alle informazioni in esso contenute. Salvo il caso di dolo o colpa grave, Agilent non sarà responsabile di**  **errori o danni diretti o indiretti relativi alla fornitura o all'uso di questo documento o delle informazioni in esso contenute. In caso di separato accordo scritto tra Agilent e l'utente con diverse condizioni di garanzia relativamente al contenuto di questo documento in conflitto con le condizioni qui riportate prevarranno le condizioni dell'accordo separato.**

#### **Licenze tecnologia**

I componenti hardware e o software descritti in questo documento vengono forniti con licenza e possono essere utilizzati o copiati solo in conformità ai termini di tale licenza.

#### **Limitazione dei diritti sul software**

Qualora utilizzato in esecuzione di un contratto o subcontratto con un ente statunitense, il software viene fornito in licenza come "software per uso commerciale" come definito nel DFAR 252.227-7014 (Giugno 1995) o come "prodotto commerciale" in conformità con quanto specificato nel documento FAR 2.101(a) oppure come "software per uso limitato" in conformità a quanto definito nel documento FAR 52.227-19 (Giugno 1987) o in qualsiasi altra norma o clausola di contratto equivalente. L'utilizzo, la duplicazione o la divulgazione del software è soggetta ai termini della licenza commerciale standard di Agilent, pertanto enti e agenzie non-DOD del governo degli Stati Uniti avranno solo Diritti Ristretti come definiti nel FAR 52.227-19(c)(1-2) (Giugno 1987). Gli utenti degli Stati Uniti avranno solo Diritti Limitati definiti nel FAR 52.227-14 (Giugno 1987) o DFAR 252.227-7015 (b)(2) (Novembre 1995), come per qualsiasi dato tecnico.

#### **Indicazioni di sicurezza**

## **AVVERTENZA**

L'indicazione **AVVERTENZA**  segnala un rischio. Richiama l'attenzione su una procedura operativa o analoga operazione che, se non eseguita correttamente o non rispettata, può provocare danni al prodotto o la perdita di dati importanti. Non eseguire mai alcuna operazione ignorando l'**AVVERTENZA**, eseguire l'operazione solo dopo aver compreso e applicato completamente le indicazioni di Agilent.

# **ATTENZIONE**

**L'indicazione ATTENZIONE segnala un rischio serio. Richiama l'attenzione su una procedura operativa o analoga operazione che, se non eseguita correttamente o non rispettata, può provocare lesioni personali o morte. Non eseguire mai alcuna operazione ignorando l'indicazione ATTENZIONE, eseguire l'operazione solo dopo aver compreso e applicato completamente le indicazioni di Agilent.**

# **Contenuto della Guida**

Questo manuale descrive i concetti base del modulo di valutazione degli spettri della ChemStation Agilent versione B.03.0x. Completa le informazioni contenute nel manuale *Conoscere la ChemStation Agilent* con concetti specifici relativi agli spettri applicabili alla ChemStation Agilent per sistemi CE LC 3D e alla parte UV-visibile della ChemStation Agilent per sistemi MSD.

Per una spiegazione dettagliata su come installare e configurare il modulo di valutazione degli spettri con una ChemStation Agilent per sistemi LC 2D, consultare il manuale *Installazione della ChemStation Hp su sistemi LC*.

#### **[1](#page-6-0) [Conoscere l'analisi degli spettri](#page-6-1)**

Questo capitolo tratta gli argomenti seguenti:

- Definizione dell'analisi degli spettri.
- Determinazione della lunghezza d'onda ottimale di rivelazione.
- Stili del rapporto.

#### **[2](#page-12-0) [Librerie di spettri](#page-12-1)**

<span id="page-2-0"></span>I sistemi di dati tradizionali quantificano i composti rivelati da correlazioni basate sui tempi di ritenzione. Ciò può causare errori di identificazione se:

- Nella finestra relativa al tempo di ritenzione specificato compaiono composti diversi da quelli calibrati.
- Nella finestra dei tempi di ritenzione specificata compare più di un picco.
- Il composto è ritenuto nella colonna più a lungo di quanto previsto nella finestra specificata a causa di variazioni di flusso del solvente o, ancora più frequentemente, a causa di variazioni delle caratteristiche della colonna.

Un modo di evitare questo tipo di errori consiste nell'uso di qualificatori del picco come descritto nel manuale *Conoscere la ChemStation Agilent*.

Un rivelatore a serie di diodi consente di evitare questi errori poiché gli spettri UV-visibile possono essere utilizzati per confermare l'identità dei picchi. Gli spettri standard vengono acquisiti da un campione di riferimento in condizioni cromatografiche ben definite e archiviati in un database (libreria di spettri). Per ogni campione sconosciuto è possibile confrontare gli spettri del picco con quelli archiviati in una o più librerie.

Gli spettri possono essere sovrapposti per un confronto visivo, inoltre possono essere calcolate le affinità fra gli spettri dei campioni e degli standard.

La ChemStation è in grado di automatizzare questo processo per tutti i picchi compresi in un cromatogramma e per tutti i cromatogrammi di una sequenza. Oltre alla conferma dei picchi, il software può eseguire un controllo della purezza utilizzando le impostazioni della finestra di dialogo Purity Preferences.

Questi risultati qualitativi possono essere uniti ai risultati quantitativi in un unico rapporto. Il rapporto contiene tutte le informazioni necessarie all'analista per ogni picco dell'analisi:

- Nome del composto.
- Quantità.
- Tempo di ritenzione.
- Fattore di corrispondenza dell'identità.
- Fattore di corrispondenza della purezza.

Questo capitolo descrive i concetti base di una ricerca nella libreria di spettri. Per maggiori informazioni su come eseguire questo tipo di ricerca, fare riferimento alla guida in linea o al sistema di apprendimento integrato.

#### **[3](#page-18-0) [Valutazione della purezza dei picchi](#page-18-1)**

Questo capitolo descrive la valutazione della purezza del picco per le versioni B.03.0x del software.

# **Sommario**

```
1 Conoscere l'analisi degli spettri 7
    Definizione di analisi degli spettri 8
    Determinazione della lunghezza d'onda ottimale 10
    Stili di rapporti relativi a spettri 12
2 Librerie di spettri 13
    Metodi di ricerca 14
    Descrizione del rapporto 17
       Contrassegni di purezza 17
       Contrassegno di corrispondenza nella libreria 18
       Contrassegno di nome del composto 18
       Contrassegno di quantità 18
3 Valutazione della purezza dei picchi 19
    Controllo della purezza dei picchi 20
       Che cos'è un controllo della purezza dei picchi? 20
       Fattore di corrispondenza 21
       Correzione del rumore di fondo tramite la selezione di uno spettro di 
          riferimento 23
       Tecniche di purezza dei picchi 24
    Visualizzazione della purezza dei picchi 25
       Finestra degli spettri 25
       Normalizzazione degli spettri 26
       Finestra della purezza 27
       Curve di similarità fra spettri 28
       Curva di soglia 29
```
#### **Sommario**

[Utilizzo di spettri specifici](#page-30-0) 31 [Visualizzazione dei calcoli di purezza](#page-31-0) 32 [Classificazione di picco puro o impuro](#page-32-0) 33 [Informazioni sulla purezza dei picchi](#page-33-0) 34 [Advanced Peak Purity Options](#page-35-0) 36 [Come utilizzare l'analisi della purezza dei picchi](#page-37-0) 38 [Acquisizione degli spettri](#page-37-1) 38 [Impostazione delle opzioni relative alla purezza](#page-38-0) 39 [Purezza degli spettri di massa dei picchi](#page-40-0) 41 [Calcoli di purezza degli spettri di massa](#page-41-0) 42 [Visualizzazione della purezza degli spettri di massa](#page-42-0) 43

**[Indice](#page-44-0)** 45

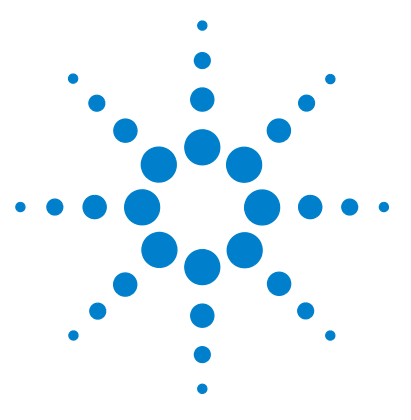

<span id="page-6-1"></span><span id="page-6-0"></span>**1**

**ChemStation Agilent per sistemi LC 3D Conoscere il modulo di valutazione degli spettri**

# <span id="page-6-2"></span>**Conoscere l'analisi degli spettri**

[Definizione di analisi degli spettri](#page-7-0) 8 [Determinazione della lunghezza d'onda ottimale](#page-9-0) 10 [Stili di rapporti relativi a spettri](#page-11-0) 12

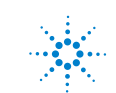

**Agilent Technologies**

# <span id="page-7-0"></span>**Definizione di analisi degli spettri**

<span id="page-7-1"></span>L'analisi degli spettri consente di elaborare i dati relativi a spettri acquisiti dal rivelatore a serie di diodi UV-visibile o dal rivelatore a fluorescenza.

L'analisi di dati spettrali aggiunge una terza dimensione ai dati analitici disponibili se viene utilizzata unitamente a dati cromatografici (vedere la Figura 1).

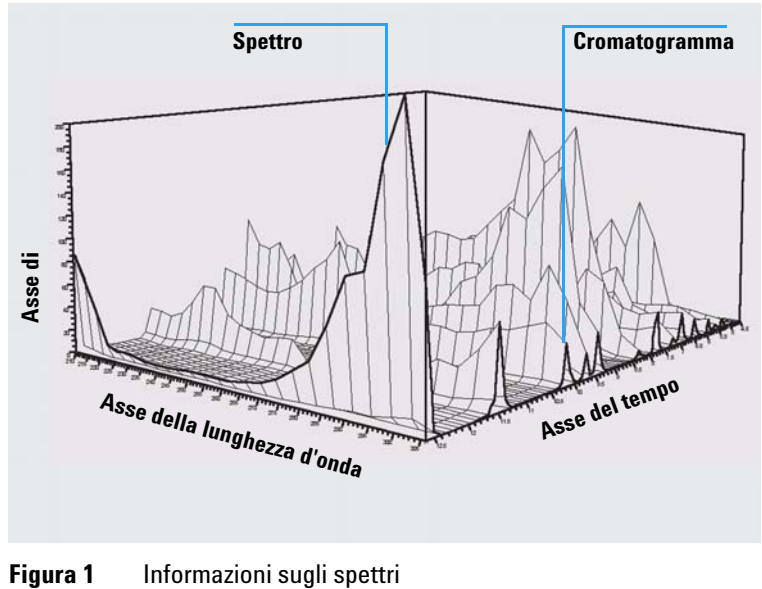

#### **Rivelatore a serie di diodi UV-visibile**

Il rivelatore a serie di diodi UV-visibile consente di acquisire continuamente spettri nel campo UV-visibile dello spettro; poiché il rivelatore a serie di diodi acquisisce dati a tutte le lunghezze d'onda contemporaneamente, non si verifica perdita di sensibilità durante l'acquisizione di spettri.

#### **Rivelatore a fluorescenza**

Il rivelatore a fluorescenza consente di raccogliere dati sugli spettri in tre modi diversi:

- **•** È possibile impostare una lunghezza d'onda di eccitazione fissa e raccogliere gli spettri di emissione.
- **•** È possibile impostare una lunghezza d'onda di emissione fissa e raccogliere gli spettri di eccitazione.
- **•** È possibile effettuare una scansione di fluorescenza nella quale sia la lunghezza d'onda di eccitazione sia la lunghezza d'onda di emissione vengono variate per ottenere una caratterizzazione tridimensionale del campione.

Gli spettri di eccitazione e di emissione possono essere acquisiti durante la cromatografia ma, dato che il rivelatore a fluorescenza è un rivelatore di scansione, maggiore è il numero di lunghezze d'onda acquisite (maggiore è l'intervallo di scansione) minore sarà la sensibilità dell'analisi. La scansione a fluorescenza tridimensionale deve essere acquisita in modalità di interruzione del flusso oppure off-line dal momento che richiede una concentrazione di campione costante all'interno della cella per tutta la durata dell'analisi.

#### **Elaborazione degli spettri**

I dati relativi agli spettri possono essere elaborati in diversi modi. Per esempio è possibile:

- **•** Estrarre i segnali cromatografici da dati spettrali per determinare la lunghezza d'onda ottimale di rivelazione per ogni picco.
- **•** Effettuare una ricerca nella libreria di spettri per un'identificazione qualitativa.
- **•** Calcolare rapporti fra segnali per determinare la purezza dei picchi.
- **•** Controllare la purezza dei picchi per individuare impurezze (nascoste).

**Determinazione della lunghezza d'onda ottimale**

# <span id="page-9-0"></span>**Determinazione della lunghezza d'onda ottimale**

<span id="page-9-1"></span>Durante lo sviluppo di un metodo, dopo che sono state stabilite le condizioni adatte alla separazione dei picchi, il passo successivo consiste nel trovare la lunghezza d'onda ottimale di rivelazione per ogni picco.

Una tecnica consiste nella presentazione dell'intensità del picco (assorbanza o luminescenza), della lunghezza d'onda e del tempo sotto forma di grafico delle linee di livello, denominato anche grafico di isoassorbanza. Questa tecnica rappresenta graficamente le informazioni sugli spettri sotto forma di una serie di linee concentriche di isoassorbanza sul grafico relativo a lunghezza d'onda e tempo. Ciò consente di presentare tutte le informazioni sugli spettri in modo che possano essere controllate contemporaneamente. Vedere la parte centrale della Figura 2.

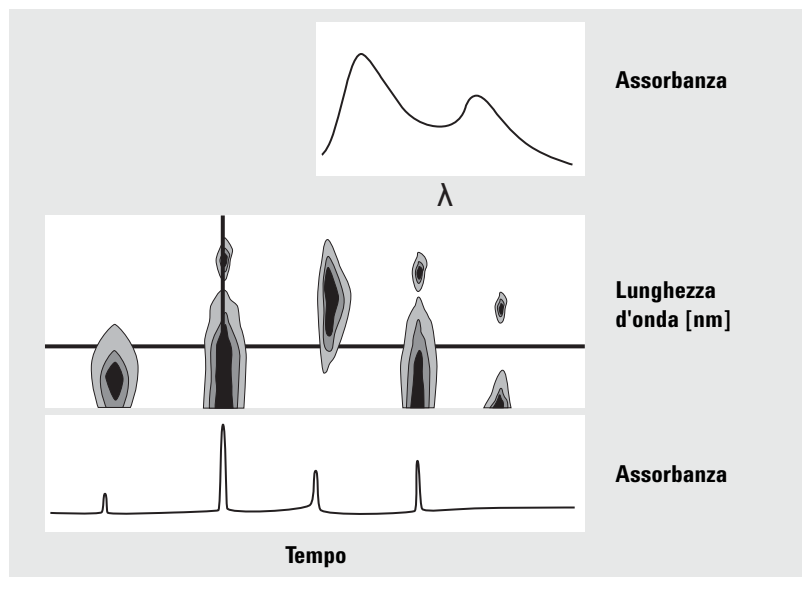

**Figura 2** Grafico di isoassorbanza

Questa tecnica è molo utile per lo sviluppo di metodi per trovare la lunghezza d'onda ottimale di rivelazione per ogni singolo picco. La lunghezza d'onda corrisponde alla posizione orizzontale del cursore nel grafico di isoassorbanza. Quando il cursore viene spostato lungo l'asse della lunghezza d'onda, il cromatogramma viene ricostruito nella finestra in basso, vedere la Figura 2 a pagina 10.

Per trovare la lunghezza d'onda ottimale di rivelazione di un picco è necessario eseguire le operazioni seguenti:

- **•** Spostare il cursore orizzontale in modalità Quick View al centro dello schermo finché l'assorbanza del picco di interesse risulti più alta possibile e ci sia una buona separazione cromatografica nella finestra in basso.
- **•** Selezionare la modalità Signal View e ottimizzare l'ampiezza della banda per aumentare il rapporto segnale-rumore al fine di ottenere la lunghezza d'onda ottimale per la rivelazione. Il segnale e l'ampiezza selezionati possono essere trasferiti alla finestra relativa al segnale nella modalità di analisi dei dati facendo clic sul tasto Copy. Il segnale e l'ampiezza della banda possono essere usati per verificare l'integrazione, l'identificazione e il processo di quantificazione.

L'ottimizzazione della lunghezza d'onda tramite rivelatore a fluorescenza richiede generalmente due esecuzioni:

- **•** Impostare una lunghezza d'onda di eccitazione nel campo UV basso (da 230 a 250 nm) e raccogliere gli spettri di emissione. Per ogni picco del cromatogramma determinare la lunghezza d'onda di emissione ottimale utilizzando un grafico di isoassorbanza.
- **•** Preparare una tabella di programmazione per impostare la lunghezza d'onda di emissione ottimale per ogni picco al momento dell'eluizione, quindi raccogliere gli spettri di eccitazione.

#### <span id="page-10-0"></span>**Spettro di fluorescenza**

Il grafico di isoassorbanza tridimensionale viene usato per visualizzare spettri ottenuti solo da scansioni a fluorescenza. In questo caso le informazioni sugli spettri vengono rappresentate graficamente sul piano della lunghezza d'onda di eccitazione/lunghezza d'onda di emissione. Non c'è asse di tempo, dato che la scansione a fluorescenza viene acquisita in modalità di flusso interrotto oppure off-line. A partire dal grafico di isoassorbanza si possono estrarre spettri di eccitazione o di emissione a qualsiasi lunghezza d'onda; gli spettri di eccitazione sono riportati al di sopra del grafico di isoassorbanza (cursore verticale), gli spettri di emissione compaiono invece al di sotto del grafico di isoassorbanza (cursore orizzontale).

**1 Conoscere l'analisi degli spettri Stili di rapporti relativi a spettri**

# <span id="page-11-3"></span><span id="page-11-0"></span>**Stili di rapporti relativi a spettri**

Con il modulo di valutazione degli spettri sono disponibili i seguenti tipi di rapporto:

<span id="page-11-2"></span>**•** Library Search

crea un rapporto calibrato che comprende i risultati della ricerca nella libreria. Il numero dei picchi, i tempi di ritenzione, i fattori di corrispondenza della ricerca nella libreria, le quantità e i nomi dei composti vengono stampati secondo i parametri specificati nella finestra di dialogo Automated Library Search. Per ulteriori informazioni consultare ["Descrizione del rapporto"](#page-16-2) a pagina 17.

<span id="page-11-1"></span>**•** Short + Spectrum

comprende le condizioni dello strumento, il cromatogramma, risultati quantitativi e informazioni sulla purezza dei picchi.

**•** Detail + Spectrum

comprende l'intestazione, le condizioni dello strumento, il cromatogramma, i risultati quantitativi, le curve di calibrazione e informazioni sulla purezza dei picchi. L'intestazione viene memorizzata in un file denominato RPTHEAD.TXT nella directory del metodo. È possibile modificare l'intestazione utilizzando un editor di testi e inserire un testo specifico per quel metodo.

**•** Performance + Lib. Search

combina gli stili Performance e Library Search.

#### **Informazioni sulla purezza dei picchi**

Le informazioni si riferiscono alla valutazione degli spettri, all'interno dei picchi, che risultano dai grafici di purezza di ogni composto. Questi grafici comprendono spettri normali e sovrapposti, oltre a segnali singoli e sovrapposti. I grafici di purezza possono anche comprendere curve di soglia e di similarità a seconda delle impostazioni in Purity Preferences per quel particolare metodo.

I calcoli numerici comprendono il fattore di purezza, una misura della similarità della forma degli spettri. Per una descrizione più dettagliata della purezza dei picchi consultare il [Capitolo 3, "Valutazione della purezza dei picchi"](#page-18-1).

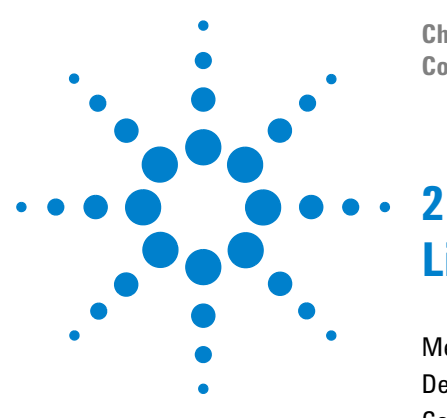

**ChemStation Agilent per sistemi LC 3D Conoscere il modulo di valutazione degli spettri**

# <span id="page-12-2"></span><span id="page-12-1"></span><span id="page-12-0"></span>**Librerie di spettri**

[Metodi di ricerca](#page-13-0) 14 [Descrizione del rapporto](#page-16-0) 17 [Contrassegni di purezza](#page-16-1) 17 [Contrassegno di corrispondenza nella libreria](#page-17-0) 18 [Contrassegno di nome del composto](#page-17-1) 18 [Contrassegno di quantità](#page-17-2) 18

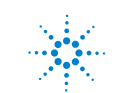

**Agilent Technologies**

# <span id="page-13-0"></span>**Metodi di ricerca**

<span id="page-13-1"></span>È possibile utilizzare uno dei tre metodi seguenti. Per tutti i metodi citati sono necessari una libreria di spettri *e* una tabella di calibrazione. È possibile aggiungere un controllo della purezza come opzione.

<span id="page-13-2"></span>**•** Identificazione mediante ricerca nella libreria di spettri.

Si tratta della modalità di ricerca più comunemente utilizzata. La ChemStation utilizza il cromatogramma come base per la ricerca nella libreria. Il sistema confronta *gli spettri dei picchi rilevati dall'integratore* e caratterizzati dai relativi tempi di ritenzione con spettri contenuti in un massimo di quattro librerie specificate. Per accelerare il processo o per aumentarne l'affidabilità è possibile restringere la ricerca a spettri che rientrino nella stessa finestra dei tempi di ritenzione utilizzando la funzione Library Search Template, vedere la Figura 3.

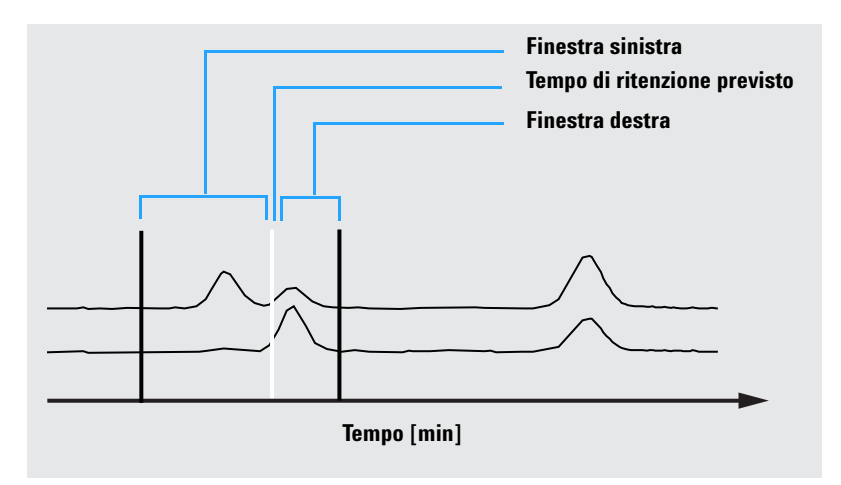

**Figura 3** Finestra dei tempi di ritenzione

Al picco viene attribuito il nome del composto che si avvicina di più a quello previsto. È possibile indicare quanto precisa deve essere la corrispondenza con un determinato valore di soglia. Se viene trovata una corrispondenza migliore di quella che costituisce la soglia, il rapporto indica che il picco è

stato *identificato*. La ChemStation farà quindi riferimento alla tabella di calibrazione per trovare un composto con lo stesso nome. Se lo trova, i dati verranno utilizzati per calcolare la quantità e riportarla.

Se non viene trovato un nome adatto nella tabella di calibrazione, viene indicata l'identità del picco, ma non viene calcolata la quantità poiché il metodo non è calibrato per il composto.

<span id="page-14-0"></span>Questa modalità è consigliata per ricercare composti sconosciuti all'interno di un'analisi. È molto efficace quando il numero dei composti del cromatogramma è basso rispetto al numero di componenti contenuti nella libreria.

**•** Analisi dei composti specifici mediante la tabella di calibrazione.

Questa modalità di ricerca si applica solo ai composti per i quali il metodo è stato calibrato. La ChemStation confronta gli spettri dei picchi *solo per i composti calibrati* con spettri contenuti in un massimo di quattro librerie. I picchi vengono segnalati come identificati solo se confermati mediante un confronto fra spettri. Poiché sono definiti nella tabella di calibrazione, la ChemStation ricerca gli stessi nomi all'interno della libreria.

È possibile specificare una finestra per i tempi di ritenzione come parte del metodo di ricerca. Per l'identificazione vengono usati soltanto quei picchi per i quali i tempi di ritenzione corrispondono alla finestra stabilita. Un composto viene segnalato come identificato solo quando la sostanza che si avvicina di più supera la soglia stabilita.

Questa modalità è consigliata per la ricerca di composti specifici calibrati all'interno del cromatogramma. È da preferire alla prima modalità di ricerca se il cromatogramma contiene molti composti, ma solo alcuni (quelli desiderati) sono calibrati.

**•** Analisi dei composti specifici mediante una libreria di spettri.

In questo caso la ricerca viene applicata all'intero contenuto della libreria, non solo ai composti presenti nella tabella di calibrazione. La ChemStation utilizza la libreria di spettri come base. Quindi confronta *tutti gli spettri della libreria* con gli spettri contenuti nel cromatogramma e cerca di identificare tutti i picchi rilevati dall'integratore all'interno della finestra dei tempi di ritenzione specificata per le voci della libreria e nei modelli di ricerca. Nel processo di identificazione vengono utilizzati solo quei picchi il cui tempo di ritenzione corrisponde a quello stabilito per la finestra. Quando si trova una corrispondenza che supera la soglia stabilita si dice che il picco è stato identificato. La quantificazione procede in base al nome

di quel composto nella tabella di calibrazione. Se il composto esiste sia nella libreria sia nella tabella di calibrazione si dice che è stato identificato e calibrato. Se invece non risulta nella tabella di calibrazione si dice non calibrato.

Si consiglia questa modalità quando esistono librerie che contengono gruppi di composti specifici. Una libreria può ad esempio contenere le vitamine solubili in acqua o le vitamine solubili in grassi. È quindi possibile cercare il cromatogramma di questi composti particolari. Questa modalità di ricerca è da preferire alla prima se il cromatogramma contiene molti composti e la libreria ne contiene pochi.

**•** Controllo della purezza dei picchi

<span id="page-15-0"></span>Questo tipo di controllo è facoltativo. Si consiglia di usarlo prima della ricerca nella libreria poiché l'affidabilità del riconoscimento spettrale è funzione della qualità della separazione. La Chemstation confronta la coerenza degli spettri in diverse sezioni del picco. Calcola e segnala un fattore di purezza. La purezza può essere definita da una soglia, al di sotto della quale i risultati di dubbia qualità sono contrassegnati da una *x* nel rapporto. Per ulteriori informazioni sulla purezza dei picchi consultare il [Capitolo 3, "Valutazione della purezza dei picchi"](#page-18-1).

# <span id="page-16-2"></span><span id="page-16-0"></span>**Descrizione del rapporto**

Un rapporto tipo generato da una libreria di spettri comprende:

- **•** Cromatogramma/elettroferogramma e relativi tempi di ritenzione/migrazione.
- **•** Intestazione con informazioni sul nome del file e i parametri di ricerca.
- **•** Descrizione del segnale del rivelatore e due tabelle di analisi.
- **•** Tempi di ritenzione dei picchi ottenuti con l'analisi.
- **•** Tempi di ritenzione delle possibili corrispondenze presenti nella libreria.
- **•** Tempi di ritenzione riportati nella tabella di calibrazione.
- **•** Quantità e fattore di purezza (se selezionato) unitamente a:

numero di inserimento nella libreria, fattore di corrispondenza nella libreria, nome del composto.

Per segnalare il livello di purezza, la corrispondenza con spettri nella libreria e il nome vengono utilizzati contrassegni su colonne diverse del rapporto.

Questi contrassegni vengono interpretati come descritto nei passaggi successivi.

# <span id="page-16-3"></span><span id="page-16-1"></span>**Contrassegni di purezza**

Per i composti impuri, gli spettri sull'inclinazione ascendente e su quella discendente del picco sono, in genere, diversi e quindi entrambi utilizzati per la ricerca.

- **u:** Composto impuro e spettro su inclinazione ascendente usato per l'identificazione del picco.
- **d:** Composto impuro e spettro sull'inclinazione discendente usato per l'identificazione del picco.

# <span id="page-17-3"></span><span id="page-17-0"></span>**Contrassegno di corrispondenza nella libreria**

**x:** Fattore di corrispondenza inferiore alla soglia.

# <span id="page-17-4"></span><span id="page-17-1"></span>**Contrassegno di nome del composto**

- **?:** Composto identificato con un fattore di corrispondenza inferiore alla soglia stabilita.
- **??:** Composto identificato con un nome già attribuito a un altro composto con un miglior fattore di corrispondenza. Per questo composto specifico non è stato possibile trovare una corrispondenza migliore con un nome univoco.

# <span id="page-17-2"></span>**Contrassegno di quantità**

- **+:** Quantità individuale alta il limite di quantità in Compound Details è stato superato.
- **-:** Quantità individuale bassa il limite di quantità in Compound Details è stato superato.

I picchi che non corrispondono a nessun composto riportato nella tabella di calibrazione sono elencati in una tabella separata con la dicitura Uncalibrated Compounds.

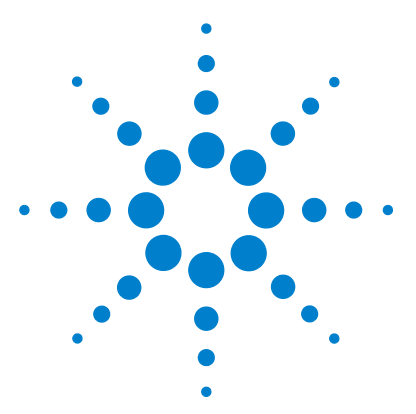

<span id="page-18-1"></span><span id="page-18-0"></span>**3**

**ChemStation Agilent per sistemi LC 3D Conoscere il modulo di valutazione degli spettri**

# <span id="page-18-2"></span>**Valutazione della purezza dei picchi**

[Controllo della purezza dei picchi](#page-19-0) 20 [Che cos'è un controllo della purezza dei picchi?](#page-19-1) 20 [Fattore di corrispondenza](#page-20-0) 21 [Correzione del rumore di fondo tramite la selezione di uno spettro di](#page-22-0)  [riferimento](#page-22-0) 23 [Tecniche di purezza dei picchi](#page-23-0) 24 [Visualizzazione della purezza dei picchi](#page-24-0) 25 [Finestra degli spettri](#page-24-1) 25 [Normalizzazione degli spettri](#page-25-0) 26 [Finestra della purezza](#page-26-0) 27 [Curve di similarità fra spettri](#page-27-0) 28 [Curva di soglia](#page-28-0) 29 [Utilizzo di spettri specifici](#page-30-0) 31 [Visualizzazione dei calcoli di purezza](#page-31-0) 32 [Classificazione di picco puro o impuro](#page-32-0) 33 [Informazioni sulla purezza dei picchi](#page-33-0) 34 [Advanced Peak Purity Options](#page-35-0) 36 [Come utilizzare l'analisi della purezza dei picchi](#page-37-0) 38 [Acquisizione degli spettri](#page-37-1) 38 [Impostazione delle opzioni relative alla purezza](#page-38-0) 39 [Purezza degli spettri di massa dei picchi](#page-40-0) 41 [Calcoli di purezza degli spettri di massa](#page-41-0) 42 [Visualizzazione della purezza degli spettri di massa](#page-42-0) 43

Questa sezione descrive i metodi che possono essere utilizzati per valutare la purezza di un picco.

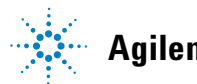

**3 Valutazione della purezza dei picchi Controllo della purezza dei picchi**

# <span id="page-19-0"></span>**Controllo della purezza dei picchi**

<span id="page-19-2"></span>Una domanda importante per qualsiasi analisi cromatografica è se il picco contiene uno o più composti. In un controllo di qualità le impurezze nascoste dietro il picco di interesse possono falsificare i risultati. Nelle analisi finalizzate alla ricerca, un componente nascosto o non rivelato può comportare la perdita di informazioni importanti per la ricerca.

# <span id="page-19-1"></span>**Che cos'è un controllo della purezza dei picchi?**

Un controllo della purezza dei picchi stabilisce se un picco è puro o se contiene impurezze. Questa valutazione si basa su un confronto fra spettri registrati durante l'eluizione del picco. Per determinare la purezza di un picco si usano in genere cinque spettri per ogni picco, due spettri per ognuna delle pendenze verso l'alto e verso il basso e uno all'apice (spettro superiore o dell'apice). Viene calcolata la media dei cinque spettri e confrontata con tutti gli spettri registrati nel picco.

Se gli spettri del picco non sono identici allo spettro medio, teoricamente quest'ultimo contiene un'impurezza spettrale. L'impurezza spettrale può essere causata da uno o più componenti, da picchi non separati alla linea di base o da assorbimento di fondo.

**NOTA** Se gli spettri sono identici, il picco può comunque contenere impurezze. Ciò può verificarsi se l'assorbimento spettrale è basso rispetto al composto principale o se l'impurezza e il composto principale hanno gli stessi spettri o spettri molto simili con tempi di eluizione simili.

> La finestra degli spettri contiene gli spettri del picco comprendenti gli spettri della comparazione (media) acquisiti in modalità di normalizzazione o di sovrapposizione. La finestra della purezza contiene i segnali con informazioni sulla purezza sovrapposte. Il fattore di purezza è la misura della similarità della forma degli spettri.

L'impurezza del picco può essere rilevata anche in presenza di un assorbimento di fondo nel sistema che può essere corretto. L'assorbimento di fondo in genere non interferisce sulla quantificazione del picco poiché normalmente influenza anche l'altezza dell'inizio e della fine del picco; questo difetto può essere eliminato correggendo la linea di base. Gli assorbimenti di fondo possono essere modificati utilizzando solventi diversi o cambiando la composizione del solvente durante un'analisi.

## <span id="page-20-0"></span>**Fattore di corrispondenza**

<span id="page-20-2"></span>La rivelazione delle impurezze dei picchi per comparazione visiva di spettri richiede molto tempo e non è adatta a operazioni automatizzate. Sono disponibili numerose tecniche statistiche per la comparazione automatica di spettri. Una di queste è la comparazione matematica fra due spettri che consiste nel calcolo di un fattore di corrispondenza che rappresenta il grado di similarità fra spettri.

<span id="page-20-1"></span>Il confronto fra spettri dà un fattore di corrispondenza definito come:

$$
\text{Match Factor} = \frac{10^3 \times \left\{ \sum x \times y - \left( \frac{\sum x \times \sum y}{n} \right) \right\}^2}{\left\{ \sum x^2 - \left( \frac{\sum x \times \sum x}{n} \right) \right\} \times \left\{ \sum y^2 - \left( \frac{\sum y \times \sum y}{n} \right) \right\}}
$$

I valori *x* e *y* sono le assorbanze misurate rispettivamente nel primo e nel secondo spettro, alla stessa lunghezza d'onda; *n* è il numero di punti di dati e Σ la somma dei dati. Per quanto riguarda i limiti estremi, un fattore di corrispondenza di 0 indica la mancanza di corrispondenza e uno di 1000 indica spettri identici. Generalmente un valore al di sopra di 990 indica che gli spettri sono simili. Valori compresi fra 900 e 990 indicano l'esistenza di una qualche similarità, ma i risultati devono essere interpretati con cautela. Tutti i valori al di sotto di 900 indicano che gli spettri sono diversi.

Il fattore di corrispondenza è influenzato da un certo numero di parametri che vengono determinati dal campione e dal metodo di separazione. I fattori comprendono la specificità del campione, l'assorbimento spettrale dei composti matrice e il livello di rumore spettrale unitamente all'assorbimento di fondo e le deviazioni spettrali causate dal solvente e da strumenti diversi (diversa calibrazione della lunghezza d'onda).

#### <span id="page-21-2"></span>**Come rendere regolari gli spettri**

L'affidabilità di un controllo della purezza è limitata quando un rumore spettrale è dello stesso ordine di grandezza dello spettro. La regolarizzazione degli spettri funziona secondo le modalità che seguono.

- **1** Per un numero definito di punti di dati, ad esempio 5, definito anche filtro, viene utilizzata una regressione cubica per determinare un punto di dati nuovo.
- **2** Il filtro si sposta in avanti di un punto, prendendo gli ultimi quattro dati già utilizzati e il punto aggiuntivo, il processo viene quindi ripetuto.

Utilizzando l'algoritmo di regolarizzazione, il rumore statistico può essere ridotto, rendendo l'identificazione dello spettro regolarizzato più affidabile.

**NOTA** L'algoritmo di regolarizzazione può anche modificare il profilo di uno spettro in base alla lunghezza del filtro, ossia in base al numero di punti di dati utilizzati nell'algoritmo di regolarizzazione in una sola volta. Si consiglia di regolarizzare tutti gli spettri con lo stesso filtro prima di eseguire comparazioni.

#### **Curvatura degli spettri**

Se sono stati acquisiti spettri a una risoluzione bassa, è possibile utilizzare la curvatura per far sì che lo spettro sia più simile a una linea curva che a un poligono. Questa operazione viene eseguita calcolando ulteriori punti di dati fra i dati originali dello spettro utilizzando funzioni trigonometriche. Quando si utilizza la curvatura degli spettri, i punti di dati originali vengono conservati.

#### <span id="page-21-1"></span>**Spettri logaritmici**

Gli spettri logaritmici comprimono la scala di assorbanza. Possono rivelarsi molto utili quando le assorbanze coprono un intervallo molto vasto.

#### <span id="page-21-0"></span>**Spettri in derivata**

Gli spettri in derivata rivelano dettagli più specifici rispetto agli spettri originali quando si confrontano composti diversi. Piccole differenze fra spettri sono molto più evidenti e facili da identificare visivamente. Il rumore viene tuttavia aumentato, limitando così l'utilizzo degli spettri in derivata.

# <span id="page-22-1"></span><span id="page-22-0"></span>**Correzione del rumore di fondo tramite la selezione di uno spettro di riferimento**

<span id="page-22-4"></span>Sono disponibili diversi tipi di correzione per estrarre spettri del picco da file di dati per eseguire correzioni del rumore di fondo:

#### <span id="page-22-3"></span>**Selezione manuale del riferimento**

Quando si seleziona uno spettro di riferimento, quest'ultimo viene preso in un momento stabilito dal file di dati e sottratto da ogni spettro del picco. Questo tipo di correzione non può essere utilizzato per un assorbimento di fondo soggetto a variazione.

<span id="page-22-2"></span>Quando vengono selezionati due spettri della linea di base, viene eseguita una interpolazione lineare fra i due. Uno spettro di riferimento ricostruito in base all'interpolazione lineare viene sottratto da ogni spettro del picco. Questo tipo di correzione può essere utilizzata per compensare un assorbimento di fondo che si modifica lentamente.

#### **Selezione automatica del riferimento**

Nella selezione automatica del riferimento, gli spettri selezionati dipendono dalla modalità di archiviazione degli spettri presenti nel file di dati.

*All Spectra:* Gli spettri dell'inizio e della fine del picco integrato relativi al picco selezionato vengono presi come spettri di riferimento e interpolati linearmente, come avviene per la selezione manuale, con due spettri di riferimento.

*Peak-controlled Spectra:* Lo spettro della linea di base più vicino viene preso come spettro di riferimento e sottratto, come avviene per la selezione manuale, con uno spettro riferimento.

# <span id="page-23-0"></span>**Tecniche di purezza dei picchi**

Le tecniche di purezza possono essere utilizzate solo con picchi separati alla linea di base. Se i picchi non sono separati alla linea di base, la tecnica di purezza diventa più complicata da applicare perché ogni picco contiene i picchi vicini come se fossero impurezze.

La purezza dei picchi può essere determinata in modo interattivo da picco a picco per tutti i picchi di un determinato file di dati oppure automaticamente alla fine di ogni analisi come parte del metodo nel caso si utilizzi uno stile spettrale per il rapporto di stampa, ad esempio detail+spectrum.

È possibile ottimizzare l'elaborazione della purezza dei picchi relativamente alle prestazioni o all'accuratezza impostando opzioni relative a:

- **•** Intervallo di lunghezza d'onda usato per determinare la purezza.
- **•** Spettri di riferimento.
- **•** Soglia di purezza.
- **•** Elaborazione degli spettri, compresi i fattori logaritmici, di regolarizzazione e di curvatura oltre all'ordine in derivata.
- **•** Componenti della purezza, calcolati e visualizzati (comprendono gli spettri, le differenze fra spettri, le curve di similarità e di soglia).

Le tecniche che possono essere utilizzate per valutare la purezza di un picco descritte nella sezione seguente comprendono:

**•** Normalizzazione degli spettri.

Comparazione di spettri normalizzati derivanti da diverse sezioni del picco.

**•** Curva di similarità.

Comparazione di uno spettro selezionato o medio con tutti gli altri spettri rilevati durante l'eluizione del picco.

# <span id="page-24-0"></span>**Visualizzazione della purezza dei picchi**

# <span id="page-24-1"></span>**Finestra degli spettri**

La finestra degli spettri visualizza i cinque spettri utilizzati per calcolare lo spettro medio da utilizzare per il calcolo della purezza. Per esaminare in modo più dettagliato gli spettri del picco è possibile utilizzare le funzioni grafiche della ChemStation Agilent.

# <span id="page-25-0"></span>**Normalizzazione degli spettri**

<span id="page-25-1"></span>Una tecnica di purezza ordinaria richiede la normalizzazione e la comparazione di spettri presi su tutto il picco. La normalizzazione compensa i cambiamenti di concentrazione del componente che passa attraverso la cella del rivelatore durante l'eluizione. La funzione è disponibile come parte delle funzioni di visualizzazione degli spettri della ChemStation.

Gli spettri vengono acquisiti ad esempio sulla curva ascendente, all'apice e sulla curva discendente del picco. Gli spettri vengono normalizzati e sovrapposti per la visualizzazione grafica. Questa tecnica è valida per la valutazione di dati interattivi ed è adattata anche alle analisi di routine.

In alternativa, se si preferisce un fattore numerico, gli spettri sulla curva ascendente e quelli sulla curva discendente possono essere comparati tramite operazione matematica e i fattori di purezza di ogni picco stampati unitamente ai tempi di ritenzione.

La Figura 4 mostra un esempio nel quale gli spettri sono stati acquisiti sulla curva ascendente, all'apice e sulla curva discendente dei picchi, quindi normalizzati. La comparazione visiva e il fattore di purezza calcolato mediante il software rivelano la differenza fra picco puro e picco impuro.

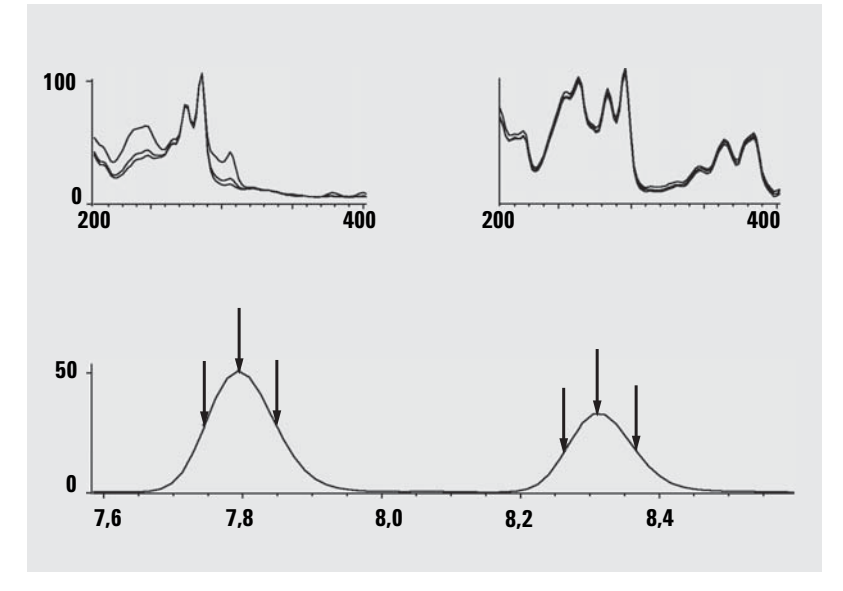

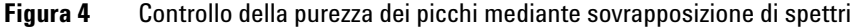

# <span id="page-26-0"></span>**Finestra della purezza**

Il contenuto di questa finestra dipende dai parametri di purezza scelti. Per impostazione predefinita viene visualizzato il rapporto di purezza, che riporta i segnali con le curve di soglia e di similarità sovrapposte (vedere la Figura 5). Le bande verde e rossa nella parte inferiore rappresentano la soglia di purezza definita dall'utente. Il valore di purezza calcolato per ogni spettro è rappresentato da un punto nero; se il punto si trova all'interno della banda verde, allora la purezza dello spettro rientra nei limiti di accettabilità impostati.

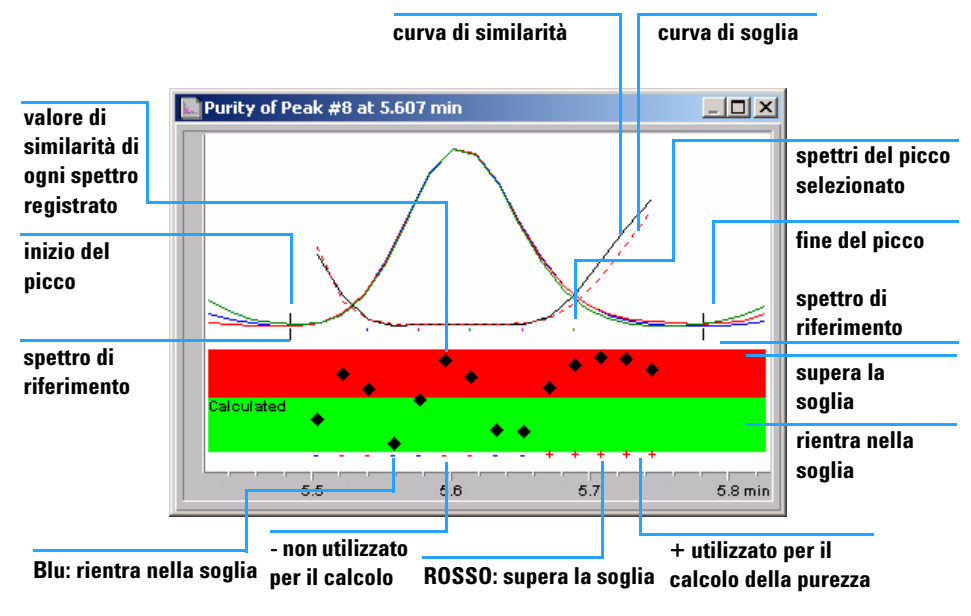

**Figura 5** Finestra della purezza

# <span id="page-27-0"></span>**Curve di similarità fra spettri**

<span id="page-27-2"></span><span id="page-27-1"></span>Le curve di similarità fra spettri sono illustrate nella finestra della purezza durante la visualizzazione degli spettri (vedere la [Figura a pagina 41](#page-40-0)).

Se i particolari visualizzati non sono chiari è possibile ingrandire l'immagine tenendo premuto il tasto sinistro del mouse e muovendo contemporaneamente il mouse. Ogni area viene disegnata sullo schermo appena il mouse viene spostato in quella zona. Per tornare alla visualizzazione d'origine fare due volte clic sul tasto sinistro del mouse.

Le curve di similarità forniscono le informazioni più dettagliate sulla purezza dei picchi. Tutti gli spettri del picco vengono comparati a uno o più spettri, per impostazione predefinita a uno spettro medio. Il grado di corrispondenza o *similarità spettrale* viene rappresentato in tempo reale durante l'eluizione. Il profilo ideale per un picco puro è una linea retta a 1000, come illustrato nella Figura 6 (a).

All'inizio e alla fine di ogni picco, dove il rapporto segnale-rumore diminuisce, il contributo del rumore spettrale di fondo agli spettri del picco diventa significativo. Il contributo del rumore alla curva di similarità è illustrato nella Figura 6 (b).

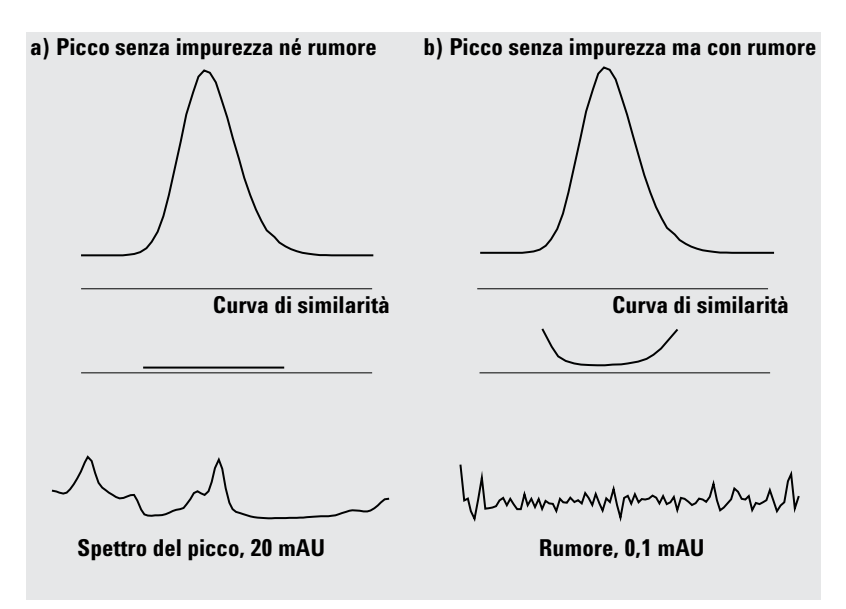

**Figura 6** Curve di similarità per un picco puro con e senza rumore rappresentato in relazione al fattore di similarità ideale (1000) e alla soglia definita dall'utente (980)

# <span id="page-28-1"></span><span id="page-28-0"></span>**Curva di soglia**

<span id="page-28-2"></span>La curva di soglia mostra l'effetto del rumore su una curva di similarità data. L'effetto aumenta rapidamente verso l'inizio e la fine del picco. Una curva di soglia è in pratica una curva di similarità di un picco puro con una componente di rumore di fondo.

L'influenza del rumore può essere osservata nella Figura 7. Il fattore di similarità diminuisce con il diminuire del rapporto segnale-rumore o con un livello costante di rumore e un intervallo di assorbanza decrescente.

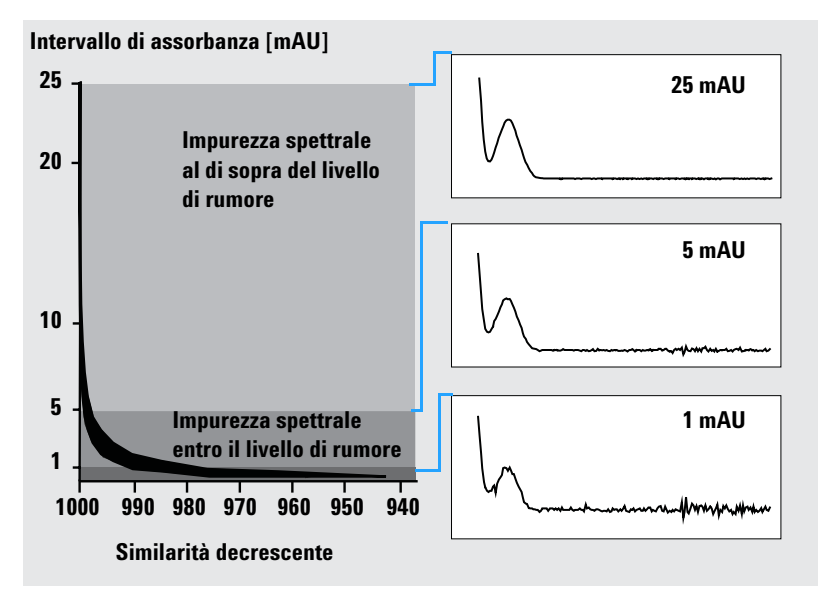

**Figura 7** Fattore di similarità come funzione del livello del rumore

**Visualizzazione della purezza dei picchi**

La Figura 8 (a) mostra una curva di similarità e una di soglia per un picco puro in presenza di rumore, la Figura 8 (b) per un picco non puro.

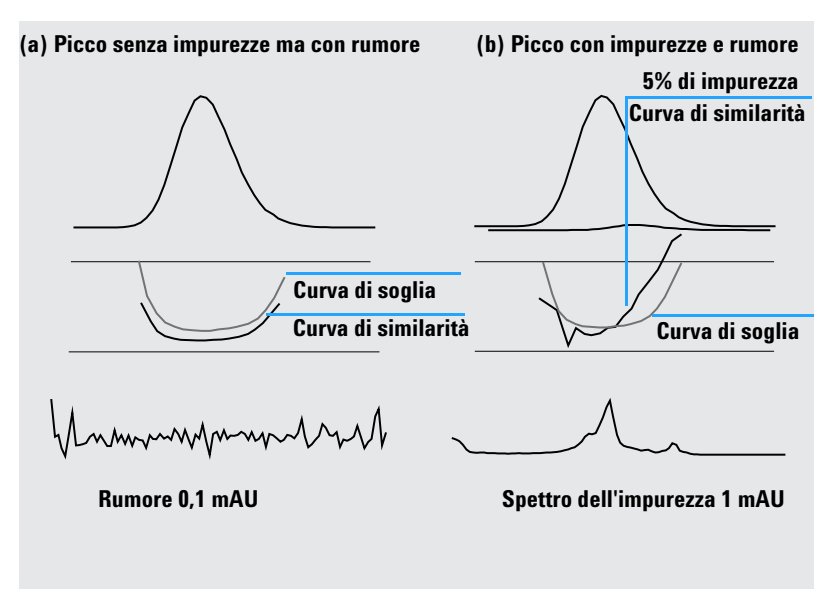

**Figura 8** Finestra dei segnali del picco contenente curve di similarità e di soglia

La soglia di rumore viene determinata automaticamente in base alla deviazione standard di spettri puri con rumore in un momento specificato; per impostazione predefinita 14 spettri all'inizio dell'analisi (cioè a 0 minuti).

<span id="page-29-0"></span>La curva di soglia, rappresentata da linee spezzate, stabilisce i limiti entro i quali l'impurezza spettrale rientra nei parametri di rumore stabiliti. Al di sopra di questa soglia, l'impurezza spettrale supera il rumore di fondo e la curva di similarità si interseca con la curva di soglia indicando un'impurezza (sempre che i parametri di riferimento e di rumore siano stati selezionati in modo logico).

# <span id="page-30-0"></span>**Utilizzo di spettri specifici**

<span id="page-30-2"></span><span id="page-30-1"></span>La ChemStation Agilent consente di calcolare le curve di similarità e il fattore di purezza relativi a spettri specifici diversi come mostrato nella Figura 9. La comparazione predefinita con lo spettro medio fornisce in genere le informazioni più attendibili per la maggior parte delle impurezze sconosciute. La possibilità di poter scegliere uno spettro specifico come obiettivo è estremamente utile nei casi in cui l'analista deve ipotizzare dove si trova l'impurezza o desidera migliorare la sensibilità durante la valutazione della purezza. Un esempio può aiutare a comprendere l'applicazione di questo principio. Se si presuppone che l'impurezza si trovi in coda al picco, selezionando lo spettro di coda o dell'apice e paragonandolo a tutti gli altri spettri si otterranno le informazioni più significative in questo caso.

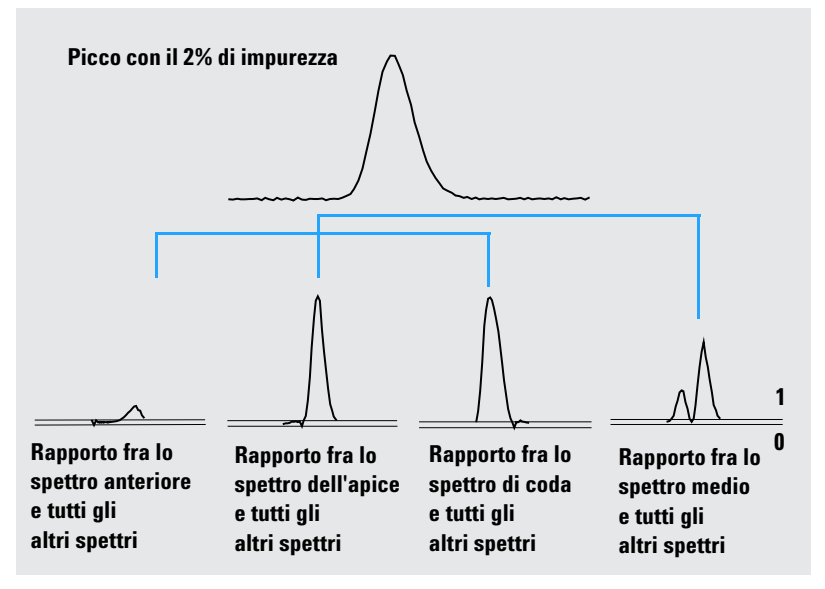

**Figura 9** Curve di rapporto per diversi spettri specifici dello stesso picco

La Figura 9 mostra la curva di rapporto per gli spettri anteriore, dell'apice, di coda e medio di un picco contenente un'impurezza dopo il massimo della risposta (apice).

<span id="page-30-3"></span>Lo **spettro anteriore** dà solo una piccola impurezza spettrale alla fine del picco. La deviazione di questa prima curva di rapporto è piccola perché lo spettro anteriore assorbe poco fornendo una curva di soglia alta.

<span id="page-31-1"></span>Lo **spettro dell'apice** evidenzia un livello di impurezza basso nella parte anteriore del picco (lo spettro dell'apice contiene solo una quantità molto limitata di impurezze) e un livello molto alto in coda al picco.

<span id="page-31-2"></span>Lo **spettro di coda** (con un livello di impurezza molto elevato) produce impurezza spettrale nella parte anteriore del picco.

<span id="page-31-3"></span>Lo **spettro medio** (una media di cinque spettri del picco selezionati) indica impurezza spettrale nel picco totale. Questo spettro contiene il contributo spettrale dell'impurezza. In questo caso lo spettro medio contiene un contributo dell'impurezza maggiore rispetto allo spettro dell'apice, con una maggiore impurezza sul fronte dell'eluizione o della migrazione e un'impurezza minore alla coda rispetto alla curva di rapporto dello spettro dell'apice.

Il profilo di similarità, soglia e curve di rapporto dipende dalla posizione, dal livello e dalle differenze fra spettri dell'impurezza e quindi non è possibile fornire informazioni generali sulla forma. È necessario prevedere profili diversi a seconda della situazione.

# <span id="page-31-0"></span>**Visualizzazione dei calcoli di purezza**

Il fattore di purezza non è una misura assoluta della purezza del picco. È una funzione dei parametri utilizzati nei calcoli, in particolare della soglia di purezza. I risultati devono quindi essere interpretati a seconda della soglia stabilita. Per i picchi puri possono essere prodotti risultati comparabili anche a partire da diverse impostazioni dei parametri. Per i picchi impuri l'analisi risulta più difficoltosa. Per il calcolo vengono considerati solo punti di dati che si riferiscono a un'impurezza, ad esempio spettri che giacciono al di sotto della soglia, quindi una modifica del valore di soglia può influenzare drasticamente il fattore di purezza per un picco impuro. Per ulteriori dettagli sui calcoli, consultare i parametri che seguono. Per una descrizione dettagliata delle curve di similarità della ChemStation vedere ["Curve di similarità fra spettri"](#page-27-0) a pagina 28.

#### **All Spectra**

- **1** Per il calcolo delle curve di purezza e di soglia vengono utilizzati tutti gli spettri di riferimento corretti registrati per quel picco al di sopra della soglia definita dall'utente; cinque di questi spettri vengono visualizzati nella finestra degli spettri.
- **2** I fattori di corrispondenza vengono calcolati fra ogni spettro e la media dei cinque spettri visualizzati nell'apposita finestra; quindi vengono rappresentati graficamente come punti singoli nella visualizzazione della purezza.

Per quanto riguarda la soglia stabilita dall'utente, la curva di similarità viene sovrapposta al grafico di purezza.

Per la soglia calcolata, il valore della soglia viene stabilito per ogni spettro; i valori di purezza degli spettri sono definiti come il rapporto fra il valore di soglia e la curva di similarità dal quale risulta una linea retta. Ciò fornisce indicazioni più precise sui punti di dati puri e impuri. Le curve di similarità e di soglia sono sovrapposte sul grafico di purezza.

#### <span id="page-32-1"></span>**Peak-Controlled Spectra**

- **1** Per il calcolo delle curve di purezza e di soglia vengono utilizzati tutti gli spettri di riferimento corretti registrati per quel picco al di sopra della soglia definita dall'utente e riportati nella finestra degli spettri.
- **2** I fattori di corrispondenza vengono calcolati fra ogni spettro visualizzato nell'apposita finestra e la media di questi spettri; nella finestra relativa alla purezza vengono rappresentati sotto forma di punti singoli.
- **3** Il valore di purezza viene calcolato come media di tutti i fattori di corrispondenza calcolati.

# <span id="page-32-0"></span>**Classificazione di picco puro o impuro**

Il livello di purezza calcolato viene utilizzato per produrre una dichiarazione di purezza visualizzata sullo schermo. Se il fattore di purezza, stabilito manualmente o calcolato dalla curva di soglia, rientra nella soglia il picco viene classificato come puro. Se il fattore di purezza supera il valore della soglia, il picco viene classificato come impuro.

**NOTA** L'impurezza rivelata è un'impurezza *spettrale* che non comporta necessariamente impurezza del composto. Le impurezze spettrali possono essere provocate da modifiche della composizione del solvente (gradienti) o verificarsi in picchi non separati alla linea di base.

# <span id="page-33-0"></span>**Informazioni sulla purezza dei picchi**

### **Purity Factor**

Il fattore di purezza fornisce un valore numerico per la purezza del picco.

- **•** Se il picco è stato classificato come puro, il fattore di purezza è il valore della media di tutti gli spettri che si trovano *entro* la soglia.
- **•** Se il picco è stato classificato come impuro, il fattore di purezza è il valore della media di tutti gli spettri che *superano* la soglia.

In entrambi i casi vengono specificati il numero di spettri utilizzati per il calcolo del fattore di purezza e la base per il calcolo.

#### **Threshold**

Per una soglia calcolata, questo è il valore di media di tutti gli spettri usati nel calcolo del fattore di purezza. Per una soglia definita dall'utente, si tratta del valore impostato in Purity Options.

#### **Peak Spectra**

Peak Spectra mostra i dettagli dei cinque spettri selezionati per i calcoli di purezza. È inoltre possibile visualizzare

**•** Difference spectra:

spettri calcolati come la differenza fra lo spettro di cui si è calcolata la media e gli spettri singoli selezionati. I picchi puri mostrano solo la presenza di rumore negli spettri differenza.

**•** Compared spectrum:

lo spettro medio per i calcoli di purezza.

**•** All recorded spectra:

tutti gli spettri registrati lungo il picco.

**•** Reference spectra:

lo spettro o gli spettri utilizzati per la correzione del rumore di fondo.

#### **Calcolo della purezza e del rumore**

Le informazioni riportate nella finestra Purity Calculation illustrano il numero di spettri registrati e il numero di quelli che rientrano nella soglia o che superano la soglia utilizzati per calcolare il fattore di purezza.

Le informazioni contenute in Noise Calculation illustrano gli spettri utilizzati per calcolare la soglia di rumore e i risultati del calcolo. È possibile visualizzare gli spettri del rumore unitamente a un grafico di statistiche sul rumore. Si possono anche modificare i parametri per il calcolo del rumore di fondo.

**NOTA** La modifica dei parametri di calcolo del rumore di fondo può avere effetti significativi sui risultati dei calcoli di purezza. Assicurarsi di aver compreso correttamente le informazioni contenute in ["Advanced Peak Purity Options"](#page-35-0) a pagina 36 prima di effettuare qualsiasi modifica.

#### **Purity Curve**

Le informazioni contenute in Purity Curve illustrano i risultati della comparazione di ogni spettro del picco con lo spettro medio. I valori riportati nella colonna Difference rappresentano la differenza aritmetica fra i valori riportati nella colonna Purity e quelli della colonna Threshold. Il valore di Difference viene utilizzato per determinare quali spettri vengono utilizzati per il calcolo del fattore di purezza (Purity) e del valore di soglia (Threshold) per ogni picco.

#### **More Purity Curves**

Le informazioni contenute in More Purity Curves illustrano i risultati dei calcoli della purezza utilizzando gli spettri anteriore, dell'apice e di coda oltre allo spettro medio (vedere ["Utilizzo di spettri specifici"](#page-30-0) a pagina 31). Si può anche scegliere di visualizzare le curve di similarità per uno qualsiasi o tutti questi calcoli. Inoltre si possono modificare i parametri per il calcolo della purezza e le modalità di visualizzazione dei risultati.

**NOTA** La modifica dei parametri per il calcolo della purezza può avere effetti significativi sui risultati della purezza. Assicurarsi di aver compreso correttamente le informazioni riportate in ["Advanced Peak Purity Options"](#page-35-0) a pagina 36 prima di procedere a qualsiasi modifica.

# <span id="page-35-0"></span>**Advanced Peak Purity Options**

Le modifiche apportate nella finestra Advanced Peak Purity Options possono influenzare in maniera significativa i risultati della purezza. Si consiglia di non apportare nessuna modifica senza conoscere alla perfezione gli effetti che le modifiche possono avere sui risultati.

#### **Calcolo della purezza**

I calcoli di purezza utilizzano per impostazione predefinita la media di cinque spettri presi sul picco (vedere ["Che cos'è un controllo della purezza dei](#page-19-1)  picchi?" [a pagina 20\)](#page-19-1); tuttavia possono essere utilizzati altri spettri come base per il calcolo:

**All peak spectra** utilizza ognuno dei cinque spettri selezionati per creare cinque gruppi di risultati visualizzati nella stessa finestra.

**Apex spectrum, Front spectrum** e **Tail spectrum** usano spettri specifici che consentono di migliorare la sensibilità dell'analisi della purezza (vedere ["Utilizzo di spettri specifici"](#page-30-0) a pagina 31).

**Front & Tail spectrum** mostra i due gruppi di risultati prodotti utilizzando gli spettri anteriore e di coda come base per il calcolo della purezza.

<span id="page-35-1"></span>La visualizzazione predefinita della purezza del picco è il rapporto di purezza come illustrato nella Figura 5 a pagina 27; tuttavia è anche possibile visualizzare i risultati della purezza sotto forma di curve di similarità e di soglia.

La ChemStation dispone di tre modi di visualizzazione delle curve di similarità e di soglia:

- **1** Senza trasformazioni, vedere la Figura 10 a pagina 37 (a);
- **2** Come logaritmo naturale, *ln*, vedere la Figura 10 a pagina 37 (b), con il vantaggio di maggiori dettagli sull'apice del picco nella parte inferiore del grafico;

**3** Come rapporto: rapporto =  $\frac{1000 - \text{similarity}}{1000 - \text{sglia}}$ , vedere la Figura 10 a ragina 37 (c) pagina 37 (c).

Per un picco puro dal punto di vista degli spettri, i valori del rapporto sono al di sotto dell'unità, mentre per i picchi impuri sono al di sopra dell'unità. Il vantaggio di questa modalità consiste nell'avere solo una linea visualizzata per consentire un'interpretazione più agevole.

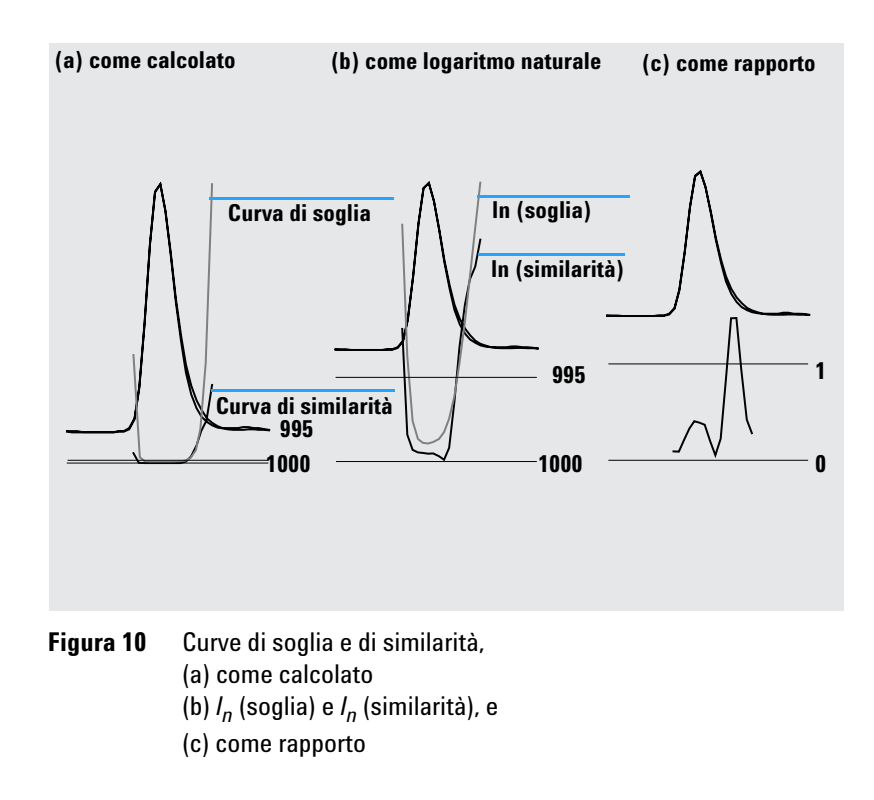

#### **Soglia del rumore**

Per impostazione predefinita, la soglia del rumore è determinata automaticamente utilizzando la deviazione standard di 14 spettri di rumore puri all'inizio di un'analisi (0 minuti). È possibile modificare l'ora e il numero di spettri dai quali la deviazione standard del rumore sarà calcolata oppure è possibile inserire un valore prefissato per la deviazione standard (valore predefinito 0,1). Una migliore accuratezza può essere ottenuta quando la deviazione standard viene calcolata da un numero di scansioni specificate.

# <span id="page-37-3"></span><span id="page-37-0"></span>**Come utilizzare l'analisi della purezza dei picchi**

Questa sezione contiene consigli pratici sull'acquisizione di dati adatti all'analisi della purezza dei picchi e sulle impostazioni di purezza dei picchi.

# <span id="page-37-2"></span><span id="page-37-1"></span>**Acquisizione degli spettri**

La verifica della purezza dei picchi si basa sulla comparazione di spettri sul picco. Assicurarsi di avere a disposizione un numero sufficiente di spettri per una comparazione e che la qualità degli spettri sia elevata. Assicurarsi che il rivelatore sia in buone condizioni, che l'intensità della lampada sia elevata e di aver scelto la cella di flusso e la slitta adeguate. In genere è necessario ottimizzare la sensibilità piuttosto che la risoluzione, dato che spostamenti anche molto ridotti degli spettri si ripercuotono su intervalli di lunghezze d'onda molto ampi, mentre la risoluzione non è in genere così importante.

Utilizzare Store All per raccogliere spettri in maniera continua. I rivelatori più recenti supportano la modalità All in Peak, in grado di raccogliere spettri di continuo quando un picco viene rivelato e di archiviare circa 20 spettri all'inizio dell'analisi perché possano essere utilizzati per determinare il rumore della linea di base nelle analisi di purezza.

Impostare l'ampiezza del picco sullo schermo del rivelatore a serie di diodi secondo l'ampiezza del picco di interesse più stretto dell'analisi.

<span id="page-37-4"></span>Assicurarsi che la concentrazione del campione sia adatta per l'intervallo di funzionamento lineare del rivelatore. Se un componente è troppo concentrato, il rivelatore funzionerà al di fuori del suo intervallo lineare alle lunghezze d'onda di maggiore assorbanza e rimarrà lineare ad altre lunghezze d'onda. Ciò modificherà la forma degli spettri a seconda della concentrazione e il composto sarà considerato impuro. Se la concentrazione del composto è troppo bassa, il rapporto segnale-rumore relativo agli spettri sarà scarso e la sensibilità dell'analisi della purezza risulterà ridotta. L'analisi di purezza più accurata e sensibile è quella dei picchi da 250 a 800 mAU di altezza.

Utilizzare le impostazioni predefinite per il controllo della purezza dei picchi. Se viene rilevata una possibile impurezza, è possibile considerare in modo più critico i risultati per confermare l'impurezza e caratterizzarla ulteriormente.

# <span id="page-38-0"></span>**Impostazione delle opzioni relative alla purezza**

Selezionare le impostazioni che seguono nelle relative schede della finestra di dialogo Spectral Options.

#### <span id="page-38-1"></span>**Wavelength Range**

Utilizzare questa impostazione per controllare la parte di intervallo utilizzata per le analisi di purezza. È possibile impostare un limite basso per escludere per esempio lunghezze d'onda dove l'assorbanza della fase mobile causa un eccesso di rumore. Un limite elevato può invece essere impostato per escludere lunghezze d'onda superiori alle quali il composto che interessa non assorba.

#### **Spectra Processing**

Utilizzare questa funzione per effettuare calcoli matematici per trasformare, regolarizzare o curvare spettri. In pratica qualsiasi elemento aumenti le piccole differenze di spettri (in derivata) aumenta anche il rumore, mentre qualunque elemento riduca il rumore (regolarizzazione) diminuisce la sensibilità alle piccole modifiche spettrali.

#### **Absorbance Threshold**

Imposta l'intensità inferiore dello spettro che può essere inserita nell'analisi. La soglia è in genere impostata a 1 - 2 mAU per assicurare che gli spettri ai bordi del picco vengano compresi nel controllo della purezza.

#### **Reference Spectrum**

Gli spettri di riferimento sono spettri della linea di base utilizzati per correggere l'assorbanza di fondo. Si consiglia di usare sempre uno spettro di riferimento. L'impostazione consigliata è Automatic. In questo modo, uno spettro viene preso dalla linea di base vicino all'inizio e alla fine dell'integrazione. L'estrapolazione lineare di questi due spettri viene utilizzata per correggere tutti gli spettri del picco. Poiché si tratta di un riferimento a due punti, è possibile compensare deviazioni del rivelatore e modifiche della composizione della fase mobile utilizzando gradienti. Sono disponibili altre modalità di riferimento per ristabilire la compatibilità con versioni precedenti del software oppure ottenere informazioni sulla purezza anche se sono stati raccolti solo alcuni spettri.

**Come utilizzare l'analisi della purezza dei picchi**

Se due picchi non sono completamente separati alla linea di base, la selezione automatica di spettri di riferimento mediante Automatic Reference Selection può comportare la selezione di uno spettro di riferimento nella valle fra i due picchi. Un picco non risolto non può essere puro. In questo caso deve essere utilizzato un test di purezza per verificare l'esistenza di componenti nascosti. Utilizzare la selezione manuale per selezionare gli spettri di riferimento prima e dopo il gruppo di picchi.

#### **Soglia di purezza**

Se i dati sono stati raccolti acquisendo spettri controllati da picco, è necessario inserire un valore per la soglia di purezza. Il valore predefinito di 990 produce in genere risultati accettabili.

Se i dati sono stati acquisiti utilizzando le funzioni All spectra o All in peak, i migliori risultati si otterranno consentendo alla ChemStation di calcolare una soglia per ogni spettro basandosi sul rapporto segnale-rumore relativo a quel picco. In alternativa è possibile fissare una soglia per tutte le scansioni del picco, sebbene questa operazione non sia consigliabile. Se si desidera utilizzare una soglia fissa, utilizzare un valore molto più elevato che per gli spettri controllati da picco, ad esempio fra 995 e 998.

# <span id="page-40-1"></span><span id="page-40-0"></span>**Purezza degli spettri di massa dei picchi**

In LC/MS, le abbondanze di ioni che caratterizzano un composto raggiungono il massimo a un particolare tempo di ritenzione, quando la concentrazione di quel composto nel rivelatore a selezione di massa (MSD) è al massimo. A seconda delle condizioni cromatografiche e del tempo del ciclo di scansione, i tempi di ritenzione di picchi che eluiscono a intervalli molto limitati possono risultare molto vicini fra loro e composti multipli possono apparire come un picco singolo o come un picco con distorsioni (ad esempio spalle) nel cromatogramma a ioni totali (TIC). Esaminando i tempi di ritenzione ai quali i singoli ioni raggiungono il massimo, è possibile raggruppare serie di ioni che raggiungono la concentrazione massima allo stesso tempo di ritenzione e presumere che questi ioni appartengono tutti allo stesso composto. Se più raggruppamenti di ioni raggiungono il massimo a diversi tempi di ritenzione compresi nello stesso picco cromatografico, si può dire che un picco è impuro e possono essere determinati i singoli raggruppamenti di ioni.

In questo tipo di analisi si presume che:

- **•** I composti di una miscela multicomponente possano essere separati sia dai propri spettri di massa sia dai rispettivi tempi di ritenzione. Ogni componente della miscela abbia uno spettro di massa che lo distingue con valori *m/z* esclusivi oppure che i componenti siano abbastanza ben separati da consentire la determinazione di massimi multipli.
- **•** Il rapporto segnale-rumore sia abbastanza elevato da consentire ai massimi reali di essere identificati senza ambiguità.
- **•** I tempi di ritenzione degli ioni che vengono utilizzati come base per il calcolo dei tempi di ritenzione dei componenti siano precisi e significativi.

Con una sola e rara eccezione, la ionizzazione a elettrospray (ESI) produce solo ioni molecolari a meno che non venga utilizzata una dissociazione della fonte di ioni indotta da collisione (CID) per produrre frammenti. Ciò significa che se due ioni distinti caricati singolarmente si trovano in una serie di spettri (anche se co-eluiscono), è comunque possibile identificarli e quantificarli. È necessario prestare molta attenzione nel compiere questa operazione dato che addotti di cationi e anioni possono generare altri ioni  $\text{[M+H]}^{\dagger}$  o  $\text{[M-H]}^{\dagger}$  oltre a quelli previsti. La ionizzazione chimica a pressione atmosferica (APCI) produce anch'essa ioni molecolari ma i frammenti termici sono più frequenti in APCI che usando elettrospray.

**Purezza degli spettri di massa dei picchi**

Inoltre uno spettro di massa contiene informazioni sugli isotopi che possono essere utilizzate per l'identificazione o per stabilire la purezza.

L'algoritmo di purezza del picco identificherà un picco impuro solo in presenza di differenze di spettri o di tempo. L'interpretazione manuale è in grado di ottenere migliori risultati. A differenza dei dati UV, i dati MS possono essere utilizzati per quantificare i picchi impuri finché i composti hanno ioni diversi. Per stabilire la purezza di solito sono necessari dati di scansione e non dati SIM perché risultino veramente utili.

## <span id="page-41-1"></span><span id="page-41-0"></span>**Calcoli di purezza degli spettri di massa**

Un intervallo di TIC che copra l'area integrata del picco viene ricercato utilizzando un gruppo di valori *m/z* selezionati e viene determinata l'abbondanza massima per ogni valore *m/z*. Per ogni massimo rilevato, un tempo di ritenzione interpolato (numero di scansioni) viene calcolato utilizzando un adattamento parabolico. I tempi di ritenzione dei massimi maggiori vengono raggruppati e in seguito identificati come i componenti presenti in quell'intervallo. Vengono quindi fornite informazioni sul numero dei componenti, sul tempo di ritenzione (numero di scansione) di ognuno e sui valori *m/z* più elevati contenuti nel raggruppamento.

Il gruppo di valori *m/z* selezionato è stato ottenuto esaminando le scansioni al 25%, 50% e 75% dell'intervallo di tempo del picco integrato utilizzando tutti i valori *m/z* con abbondanza maggiore dell'1% dell'abbondanza massima della scansione (picco di base). Per ogni valore *m/z* selezionato, l'abbondanza media della prima e dell'ultima scansione nell'intervallo di tempo vengono utilizzate per la correzione del fondo prima di determinare i raggruppamenti.

Ogni valore *m/z* del gruppo viene esaminato in ogni scansione dell'intervallo di tempo e l'abbondanza massima archiviata con le abbondanze di entrambi le parti del massimo. Viene archiviato solo un massimo per ogni valore *m/z*. Ogni massimo archiviato viene verificato controllando che non si presenti durante la prima o l'ultima scansione e che non abbia un'abbondanza zero da nessuno dei due lati.

Dopo aver calcolato un numero di scansioni interpolato per il valore *m/z* e dopo aver effettuato una correzione del fondo, viene prodotta una tabella contenente valori *m/z*, abbondanza e numeri di scansione interpolati, in ordine di numero di scansione.

I raggruppamenti vengono determinati esaminando le abbondanze maggiori della lista in ordine crescente di numero di scansione. Una volta registrato un raggruppamento, viene calcolato il numero di scansione medio interpolato dei valori *m/z* presenti nel raggruppamento stesso; se il prossimo punto da considerare dista più di metà scansione dalla media, si inizia un raggruppamento nuovo.

Il numero di raggruppamenti trovati viene riportato come numero di componenti; il numero di scansione medio interpolato è il numero di scansione che viene registrato e i valori *m/z* con le due abbondanze maggiori del raggruppamento sono registrati come ioni.

Un picco integrato che contiene più di un raggruppamento è considerato impuro.

# <span id="page-42-1"></span><span id="page-42-0"></span>**Visualizzazione della purezza degli spettri di massa**

#### **Finestra Ions per Peak**

La finestra Ions for Peak mostra i due valori *m/z* con le abbondanze maggiori per ogni raggruppamento. I picchi a un solo componente presentano due ioni che raggiungono il massimo allo stesso tempo di ritenzione; i picchi multicomponente presentano coppie di ioni che raggiungono il massimo allo stesso tempo di ritenzione. Ogni coppia di ioni indica un componente del picco impuro. Per esaminare in modo più dettagliato gli ioni si possono utilizzare le funzioni grafiche della ChemStation Agilent.

#### **Finestra MS Peak Purity Results**

La finestra MS Peak Purity Results contiene i risultati relativi alla purezza del picco in forma di tabella. Ogni riga della tabella contiene informazioni per un componente: numero di scansione medio interpolato e i due ioni più abbondanti.

### **3 Valutazione della purezza dei picchi**

**Purezza degli spettri di massa dei picchi**

# <span id="page-44-0"></span>**Indice**

### **A**

acquisizione di spettri, [38](#page-37-2) analisi degli spettri cos'è?, [8](#page-7-1)

#### **C**

calcoli di purezza curva di soglia, [29,](#page-28-1) [33](#page-32-1) spettrale di massa, [42](#page-41-1) comando COMPARE, [21](#page-20-1) comparazione spettri, [26](#page-25-1) consigli, [38](#page-37-3) contorno linee, [10](#page-9-1) mappa, [10](#page-9-1) contrassegno di corrispondenza nella libreria, [17,](#page-16-3) [18](#page-17-3) contrassegno di nome del composto, [18](#page-17-4) correzione del fondo, [23](#page-22-1) curva di soglia, [29,](#page-28-1) [33](#page-32-1), [36](#page-35-1) modalità di visualizzazione, [30](#page-29-0) curve di similarità fra spettri, [28](#page-27-1)

#### **D**

determinazione lunghezza d'onda ottimale, [10](#page-9-1)

#### **F**

fattore di corrispondenza, [21](#page-20-2) finestra dei segnali del picco, [28](#page-27-2) fluorescenza, spettro, [11](#page-10-0) fondo assorbimenti, [20](#page-19-2)

### **G**

grafico di isoassorbanza, [10](#page-9-1)

**I**

impurezza, [20](#page-19-2) intervallo lineare, [38](#page-37-4)

#### **L**

linea di base correzione, [23](#page-22-2) lunghezza d'onda ottimizzazione, [10](#page-9-1) lunghezza d'onda ottimale, [10](#page-9-1)

#### **N**

normalizzazione spettri, [26](#page-25-1)

#### **O**

operazioni sugli spettri comparazione, [26](#page-25-1) normalizzazione, [26](#page-25-1)

#### **P**

picco impurezza, [20](#page-19-2) purezza, [20](#page-19-2) purezza picco, [20](#page-19-2)

purezza dei picchi cos'è?, [20](#page-19-2) curva di soglia, [29](#page-28-2), [36](#page-35-1) curve di similarità fra spettri, [28](#page-27-1) spettrale di massa, [41](#page-40-1) utilizzo di spettri specifici, [31](#page-30-1) purezza spettrale di massa, [41](#page-40-1)

#### **R**

rapporto purezza dei picchi, [12](#page-11-1) ricerca nella libreria, [12](#page-11-2) spettri, [12](#page-11-3) ricerca automatica nella libreria di spettri analisi dei composti specifici, [15](#page-14-0) metodi di ricerca, [14](#page-13-1) panoramica, [3](#page-2-0) purezza dei picchi, [16](#page-15-0) ricerca standard, [14](#page-13-2)

### **S**

spettri derivata, [22](#page-21-0) logaritmici, [22](#page-21-1) normalizzazione, [26](#page-25-1) regolari, [22](#page-21-2) spettri in derivata, [22](#page-21-0) spettri logaritmici, [22](#page-21-1) spettri regolari, [22](#page-21-2) spettri specifici, [31](#page-30-2) spettro correzione, [23](#page-22-3) riferimento, [39](#page-38-1) spettro anteriore, [31](#page-30-3) spettro dell'apice, [32](#page-31-1)

#### **Indice**

spettro di coda, [32](#page-31-2) spettro di fluorescenza, [11](#page-10-0) spettro di riferimento, [39](#page-38-1) correzione del fondo, [23](#page-22-4) spettro medio, [32](#page-31-3)

### **T**

terza dimensione, [8](#page-7-1)

#### **V**

visualizzazione della purezza spettrale di massa, [43](#page-42-1)

#### **www.agilent.com**

### **In questo volume**

Questo manuale descrive i concetti base del funzionamento del modulo di valutazione degli spettri della ChemStation Agilent versione B.03.0x. Essi completano le informazioni contenute nel manuale *Conoscere la ChemStation Agilent* con concetti specifici relativi agli spettri, applicabili alla ChemStation per sistemi LC 3D e alla parte UV-visibile della ChemStation Agilent per sistemi MSD.

Per una spiegazione dettagliata su come installare e configurare il modulo di valutazione degli spettri con una ChemStation Agilent per sistemi LC 2D, consultare il manuale *Installazione della ChemStation Hp su sistemi LC*.

© Agilent Technologies 1994, 1995-2003, 2004, 2006, 2007

Stampato in Germania 02/07

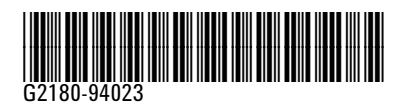

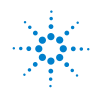

**Agilent Technologies**